### Die Hochschule in den Medien

# **Corporate Design**

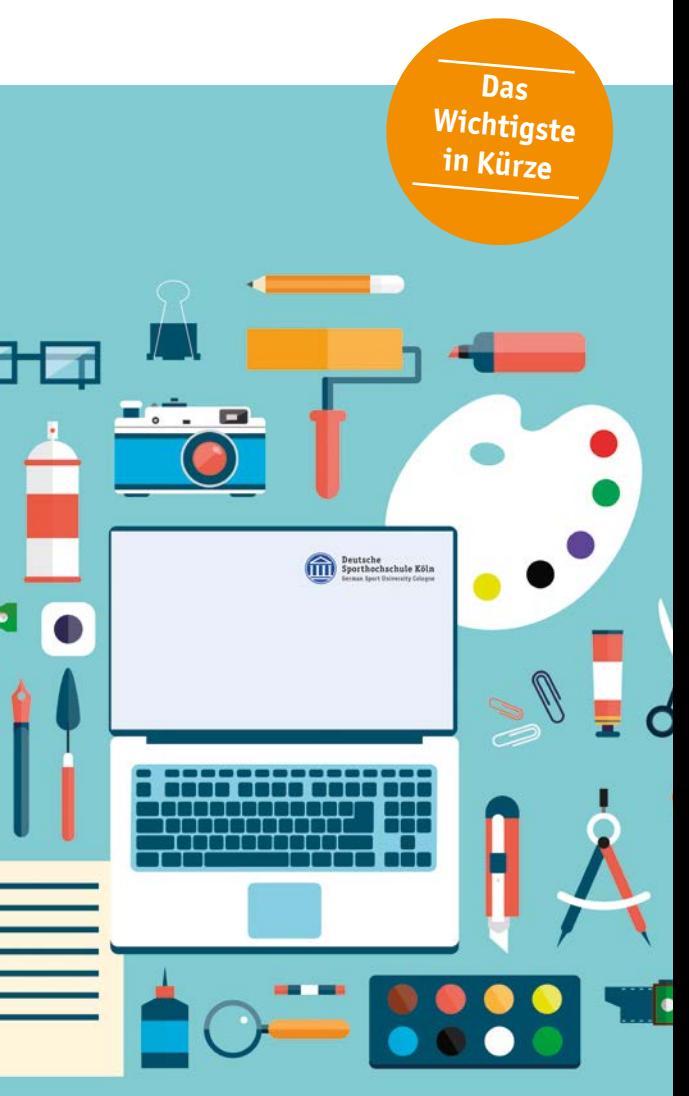

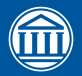

Deutsche<br>Sporthochschule Köln

## *Corporate Design*

Das Corporate Design (CD) ist die einheitliche Gestaltung al ler Kommunikationsmittel und Produkte einer Institution. Es steigert im Sinne einer Markenprofilbildung die Attraktivität, Wahrnehmung und Wiedererkennbarkeit der Deutschen Spor thochschule innerhalb der Hochschullandschaft. Ein einheit liches Erscheinungsbild ist eine wesentliche Grundlage für die Identifizierung der Universität von außen und die Identifikation mit der Universität nach innen .

Sandra Bräutigam Presse und Kommunikation Tel.: +49 (0)221 4982-3442 Fax: +49 221 4982-8400 E-Mail : s.braeutigam@dshs-koeln.de Matthias Oschwald Hochschulmarketing Tel.: +49 (0)221 4982-6126 Fax: +49 (0)221 4982-8222 E-Mail : m.oschwald@dshs-koeln.de Www.twitter.com/SpoHoKoeln

**B** [www.facebook.com/Sporthochschule](https://www.facebook.com/sporthochschule/) **W** [www.youtube.com/Sporthochschule](https://www.youtube.com/Sporthochschule) [blog.dshs-koeln.de](https://blog.dshs-koeln.de/)

[www.instagram.com/sporthochschule](https://www.instagram.com/sporthochschule/)

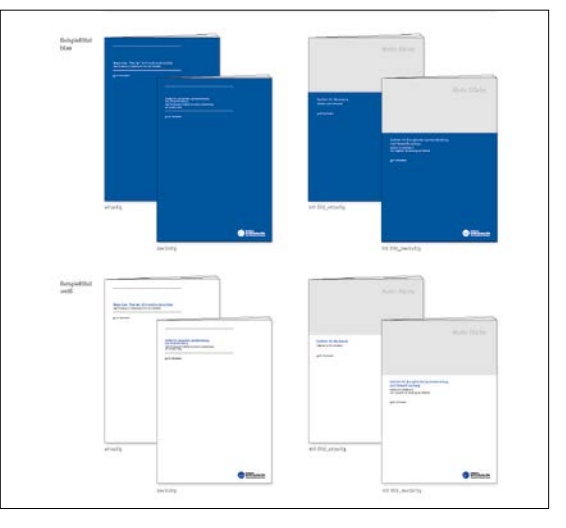

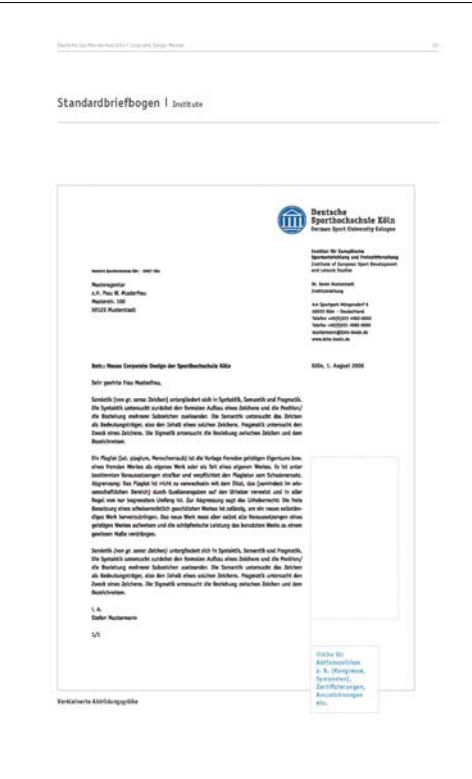

Im Corporate Design Manual werden die Gestaltungsrichtlinien für das einheitliche visuelle Erscheinungsbild festgehalten. Es dient allen Hochschulangehörigen als Praxis-Handbuch für die korrekte Umsetzung des CD und bietet Vorlagen für unterschied lichste Verwendungszwecke.

### **Kontakt**

Stabsstelle Akademische Planung und Steuerung Abteilung Presse und Kommunikation Deutsche Sporthochschule Köln Am Sportpark Müngersdorf 6, 50933 Köln

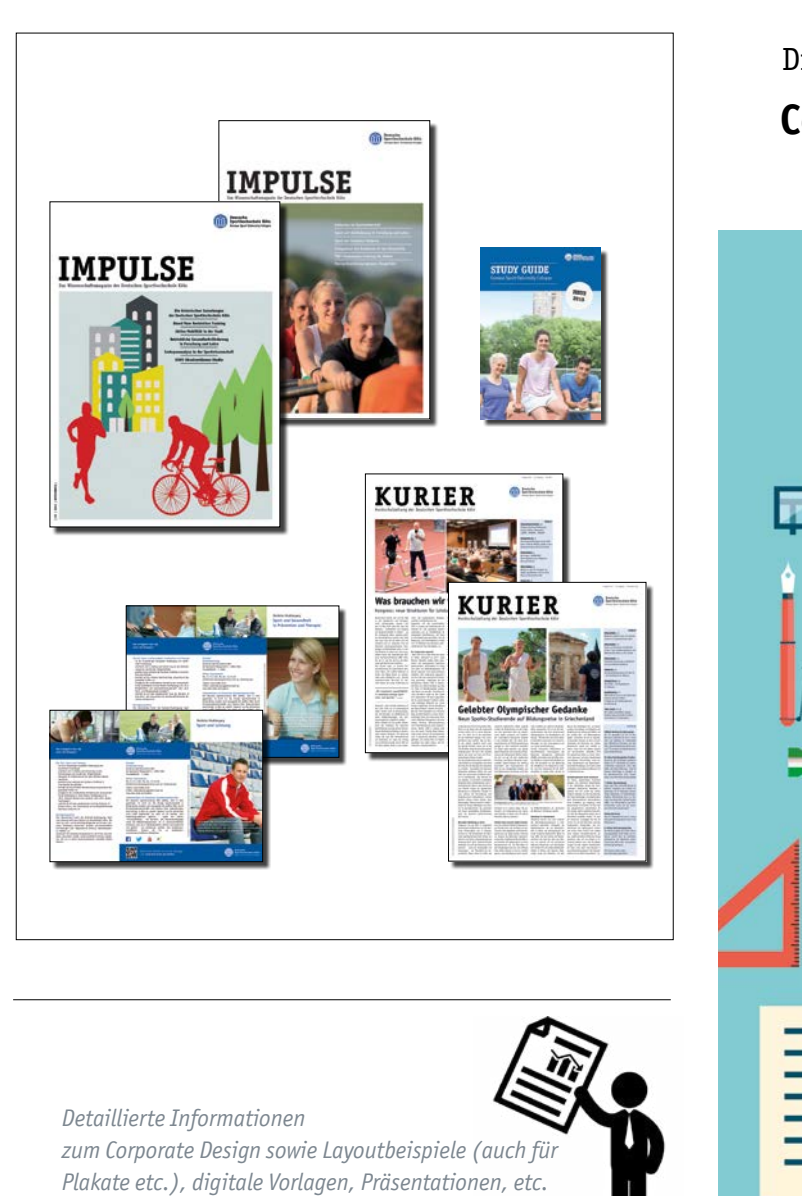

finden Sie im Corporate Design Manual sowie im Internet *unter: www.dshs-koeln.de/cd*

Layout: Presse und Kommunikation DSHS Köln, 2022

 $\overline{a}$ Presse ayout:

cation DSHS Köln, 2022

### **Hochschullogo**

Das bildliche Zeichen der Deutschen Sporthochschule Köln ist die visuelle Umsetzung des Hochschul-Leitbildes. Die vier Säulen stehen für das Wahre, das Starke, das Gute und das Schöne. Der Tempel ist das bestimmende Zeichen der Deutschen Sporthochschule Köln und wurde im Rahmen des Re-Designs mit der Wortmarke verbunden. Die neu entstandene Wort-Bildmarke darf nicht mehr getrennt werden und bis auf wenige Ausnahmen nur noch in dieser Form verwendet werden (bzw. ergänzt durch die entsprechende Institutszeile).

# *Hausfarbe | Farbcodes*

Die Hausfarbe der Deutschen Sporthochschule Köln ist die Sonderfarbe Pantone 661. Sollte ein Druck oder eine Darstellung dieser Farbe nicht als Pantone-Farbe möglich sein, nutzen Sie bitte die unten angegebenen Alternativen. Zu der Pantone Farbe gibt es noch weitere Schmuckfarben die zu verschiedenen Produkten/als Highlight benutzt werden können. Maßgebend ist aber immer das Blau.

#### **Hausfarbe:**

**CMYK:** (Farbangabe für Druckaufträge) Cyan 100% / Magenta 60% / Yellow 0% / Black 10% **RGB:** (Farbangabe für den Monitor / Word-, PowerPoint-Dok.) Rot 0% / Grün 83% / Blau 164% **Sonderfarbe:** Pantone 661

#### **Schmuckfarben:**

#### **Sand**

**CMYK**: Cyan 27 % / Magenta 25 % / Yellow 43 % / Black 7 % **RGB**: Rot 187 % / Grün 175 % / Blau 145 % **Gold CMYK**. Cyan 30 % / Magenta 34 % / Yellow 95 % / Black 15 % **RGB**: Rot 187 % / Grün 175 % / Blau 145 %

**Grau**

**CMYK**: Cyan 45 % / Magenta 30 % / Yellow 30 % / Black 10 % **RGB**: Rot 145 % / Grün 152 % / Blau 156 %

#### **Grün**

**CMYK**: Cyan 55 % / Magenta 0 % / Yellow 100 % / Black 0 % **RGB**: Rot 135 % / Grün 185 % / Blau 40 %

#### **Orange**

**CMYK**: Cyan 55 % / Magenta 0 % / Yellow 100 % / Black 0 % **RGB**: Rot 135 % / Grün 185 % / Blau 40 %

# *Hausschrift | Typographie*

Für alle Kommunikationsmittel wird die Schriftart **Calibri** verwendet. Calibri ist auf jedem Computer bereits als Standardschrift installiert.

Die Hausschrift **ITC Officina Sans** wird lediglich für offizielle Hochschulpublikationen und im Logo verwendet. Die Hausschrift kann in den folgenden Variationen verwendet werden:

ȝ ITC Officina Sans Book

 $\equiv_1$ 

Im Downloadbereich stehen Ihnen PowerPoint-Vorlagen zur Verfügung, die Sie entsprechend Ihrer Bedürfnisse anpassen können. Unsere Plakat- und Broschürenvorlagen können dagegen nur mit speziellen Grafikprogrammen bearbeitet werden. Hier unterstützen Sie die Abteilungen "Presse und Kommunikation" sowie "Hochschulmarketing". Sprechen Sie uns an!

- ȝ **ITC Officina Sans Bold (Bold)**
- ȝ ITC Officina Sans Book Italic (kursiv)
- ȝ ITC Officina Sans Bold Italic (Bold-kursiv)

Bitte beachten Sie, dass es sich bei der Schrift nicht um eine Standardschrift handelt und externe Kontaktpersonen diese nicht installiert haben könnten. Bitte wandeln Sie Word-Dokumente in pdf-Dokumente um, bevor Sie sie an Externe weiterleiten. Aus o.g. Gründen sollten Sie in PowerPoint-Präsentationen und E-Mails in der Standardschriftart Calibri verwenden, um eine fehlerfreie Wiedergabe auf jedem PC zu gewährleisten. Bitte geben Sie die Schrift nicht an Externe weiter, der Schrifttyp untersteht Lizenzbedingungen.

### **Korrespondenz**

Für die Korrespondenz der Hochschule stehen Ihnen verschiedeneFormulare sowohl als Word-Dokumente auf Ihrer Master-CD als auch im Web-Office zur Verfügung, die systematisch aufgebaut und einheitlich gestaltet sind.

### **Individualisierung**

Jede Institution, jeder Mitarbeiter und jede Mitarbeiterin hat die Möglichkeit, einen individuellen Briefbogen (extern und intern), Kurzbrief und eine individuelle Faxvorlage zu nutzen. Bitte kopieren Sie sich die Vorlagen Ihrer Institution von der Master-CD oder aus dem Web-Office auf Ihren PC. Im Anschluss können Sie diese Vorlagen mit ihren persönlichen Daten (wie Name, Funktion, E-Mail-Adresse etc.) ergänzen und speichern.

### **Briefpapier**

Für die gesamte Hochschule gibt es ein einheitliches Briefpapier, welches lediglich die neue Wort-Bildmarke enthält. Die instituts- und personenbezogenen Daten werden individuell bei der Erstellung jedes Briefes durch den PC-Drucker eingedruckt. Das Briefpapier ist an der Poststelle erhältlich.

### **Visitenkarten**

Sie können im Web-Office Ihre eigenen Visitenkarten erstellen. Bitte wählen Sie zuerst zwischen den Versionen Hoch- oder Querformat und deutsch oder englisch aus. Auf Wunsch kann die Rückseite der Karte bedruckt werden. In der vorgegebenen Maske im Web-Office können Sie Ihre Daten frei eingeben und ein pdf-Dokument generieren, welches direkt Druckqualität besitzt. Diese Druckdatei senden Sie dann mit dem ausgefüllten Beschaffungsantrag an die Abteilung 3.2 (Einkauf und Innerer Dienst)

# **Präsentationsvorlagen**

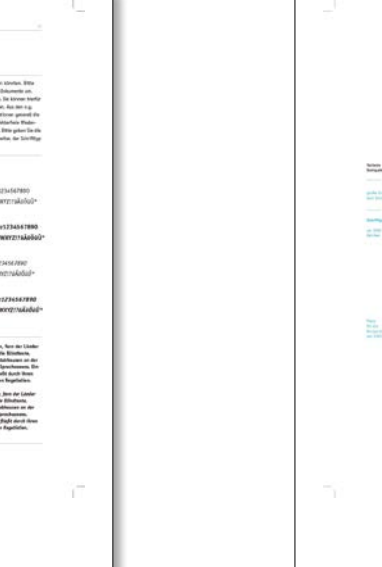

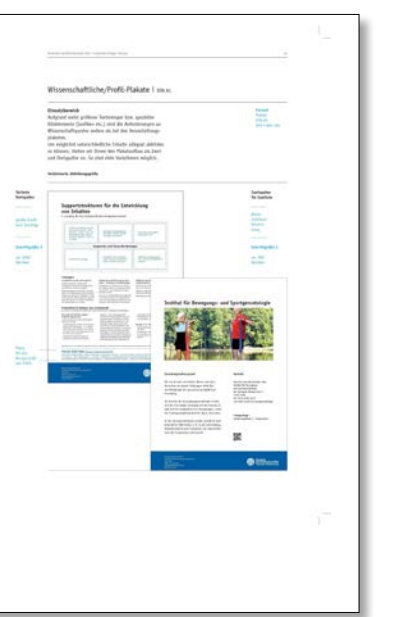

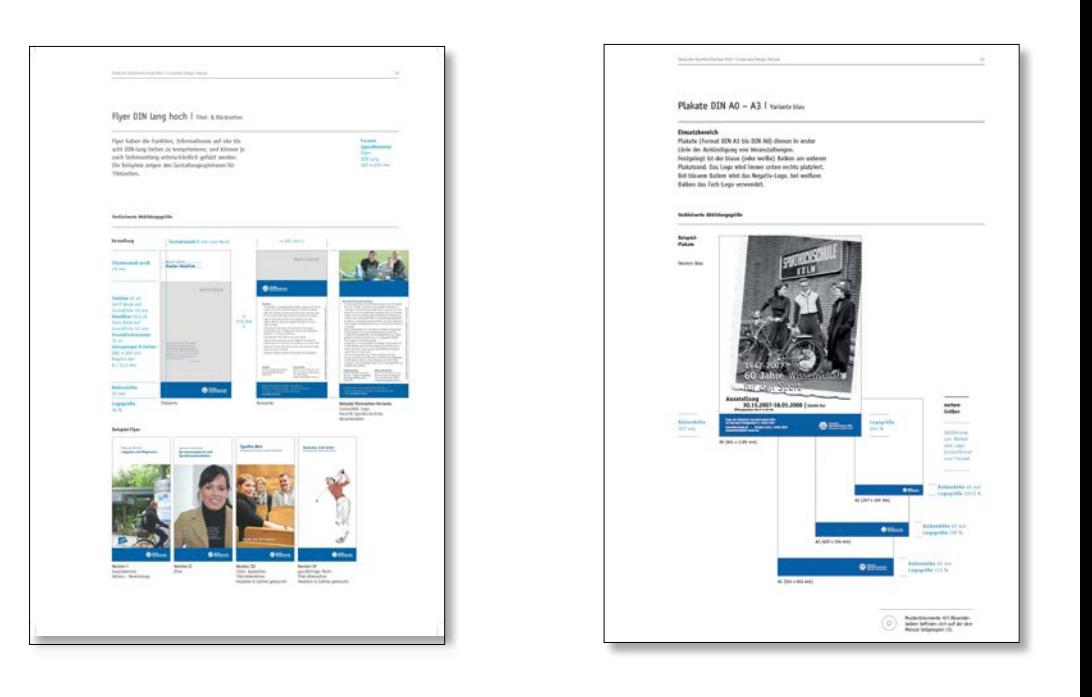